lieses Heft zeigt, wie einfach Linux zu installieren ist und welche Programme zur Auswahl stehen. Und es räumt auf mit Vorurteilen: Weder müssen Sie Hacker, Häckse oder IT-Nerd sein noch ausschließlich das sogenannte Textterminal nutzen, das wir aus einschlägigen Filmen kennen. Außerdem gibt es kaum Viren und andere Schadsoftware.

#### Linux bedeutet: unabhängig zu sein von Großkonzernen und ihrer Datenschnüffelei.

Linux ist ein freies Betriebssystem und eine Alternative zu Microsoft Windows und Apple macOS. Frei wie in Freiheit, nicht Freibier.

Linux ist meist kostenlos nutzbar, Sie müssen keine persönlichen Daten angeben. Es beherrscht alle alltäglichen Aufgaben: surfen, mailen, streamen, Social Media und Office-Arbeiten. Auch Gaming, 3D-Animation, Fotobearbeitung, Audio- und Videoschnitt sind kein Problem. Linux läuft auf topmoderner Hardware, kann aber auch alten Computern frisches Leben einhauchen.

### **IMPRESSUM**

1. Auflage 02-23, Art d'Ameublement, cc-by 4.0, ISBN 978-3934636-47-7 Autor: Claudius Grieger, P[cgrieger.org](https://cgrieger.org) Co-Autorin: Leena Simon, *P[muendigkeit.digital](https://muendigkeit.digital)* Redaktion: Katrin Schwahlen, *P[katrinschwahlen.de](http://katrinschwahlen.de)* Layout: Isabel Wienold, P[iwi-design.de](http://iwi-design.de) Bildlizenzen: S. 25 Ian Parker auf Unsplash; alle weiteren Bilder: iwi-design.de, Isabel Wienold cc-by 4.0

# Inhalt: Was ist Linux? 4 Distributionen und grafische Oberflächen 6 Grafische Oberfläche 8 Linux ausprobieren 10 Linux installieren 12 Können Sie Ihre Programme weiter nutzen? 14 Unterschiede zu Windows und macOS 15 Programme installieren und aktualisieren 16 Terminal: Programme installieren und mehr 18 [Andere Namen für bekannte Dinge](#page-1-0) 20 [Verbindung zu Smartphone und Tablet](#page-1-0) 21 Treiber für Drucker, Grafikkarte und Co. 22 Community 24 Just do it 25 Über den Autor 26

## **Andere Namen für bekannte Dinge**

Die Namen der Orte auf der Festplatte lauten bei Linux anders. Wichtig ist vor allem der /home-Ordner, in dem sich z.B. die alltäglichen Ordner " Desktop" (ja, auch das ist ein Ordner), " Dokumente", " Downloads" und " Bilder" befinden. Im Home-Ordner werden nicht nur persönliche Dokumente gespeichert, sondern auch Einstellungen. Die Idee ist: Wenn Sie neu installieren oder eine andere Distribution ausprobieren wollen, können Sie mit dem gesamten Home-Ordner (und allen Einstellungen) einfach umziehen.

Auch Festplatten werden anders bezeichnet. Es gibt keine Laufwerksbuchstaben wie C:\ oder D:\, sondern Bezeichnungen wie **sda** und **sdb** oder **nvme0** und **nvme1** (bei neueren Festplatten). Doch damit hat man im Alltag nicht

<span id="page-1-0"></span>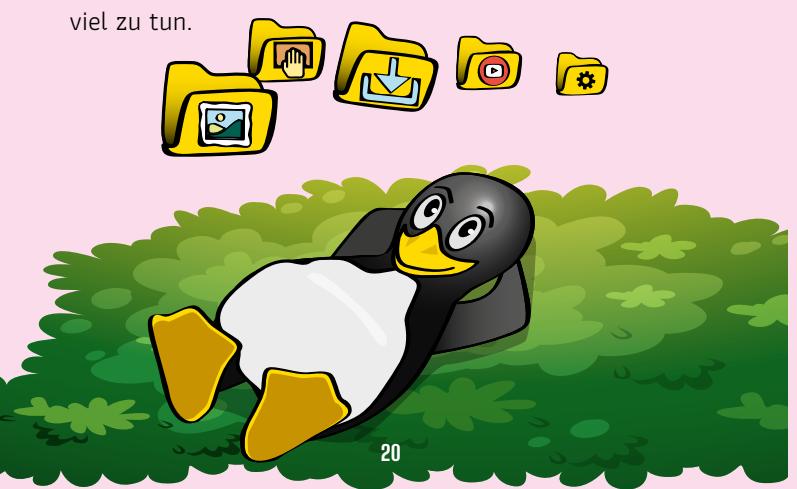

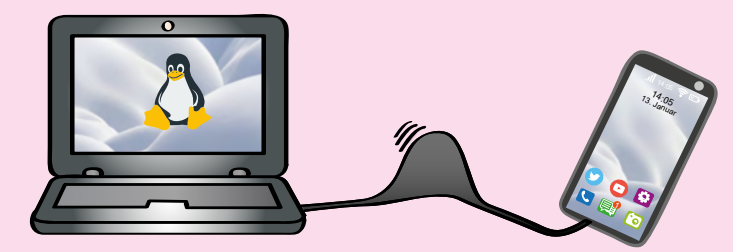

### **Verbindung zu Smartphone und Tablet**

Der Datei- und Fotoaustausch mit Android-Smartphones und -Tablets ist simpel: Kabel rein, ggf. am Gerät den richtigen USB-Modus auswählen und wie mit einen USB-Stick Daten im Dateiexplorer austauschen.

Mit iOS ist es leider nicht so einfach. Apple arbeitet nur aktiv für die Unterstützung des eigenen Ökosystems (macOS). Windows wird nur ein wenig unterstützt, Linux quasi gar nicht. Ein bisschen Kniffeln gehört halt dazu: Über Hilfsprogramme der Open-Source-Community ist der Datentausch dennoch möglich:

- **1 KDE Connect** (geht auch mit GNOME)
- 1 **ifuse** + **libimobiledevices** (Terminal)
- **1** Cloud der eigenen Wahl [ohne USB-Kabel]